# **TUTORIAL PARA SOLICITAÇÃO DE INCLUSÃO/EXCLUSÃO DE SERVIDOR EM JORNADA FLEXIBILIZADA DE TRABALHO**

(Inclusão ou exclusão em **horários diferentes** da escala de flexibilização já aprovada para a área)

1 - Acesse a Mesa Virtual do SIPAC:

[https://sig.ufabc.edu.br/sipac/protocolo/mesa\\_virtual/lista.jsf](https://sig.ufabc.edu.br/sipac/protocolo/mesa_virtual/lista.jsf)

2 - Selecione: DOCUMENTOS > CADASTRAR DOCUMENTO

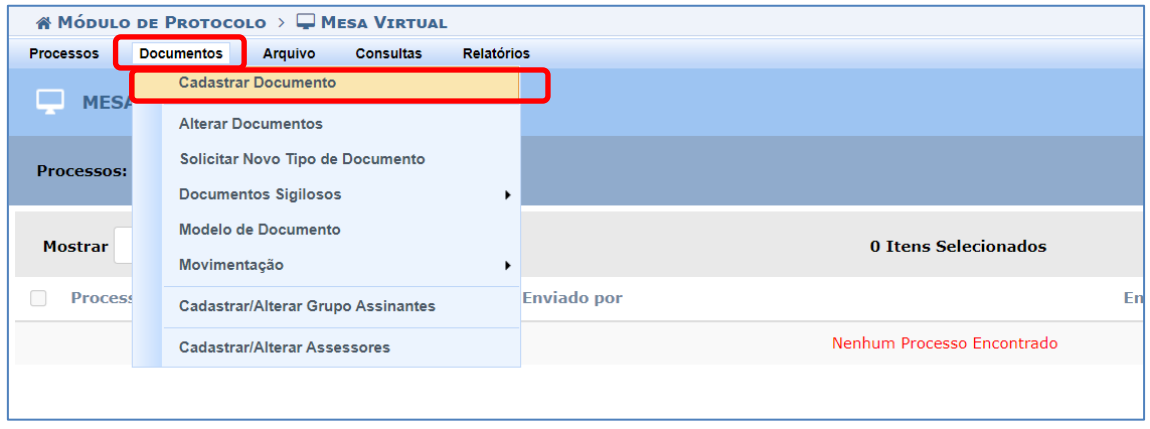

3 - Selecione Tipo de Documento: SOLICITAÇÃO DE INCLUSÃO/EXCLUSÃO DE SERVIDOR EM JORNADA FLEXIBILIZADA DE TRABALHO

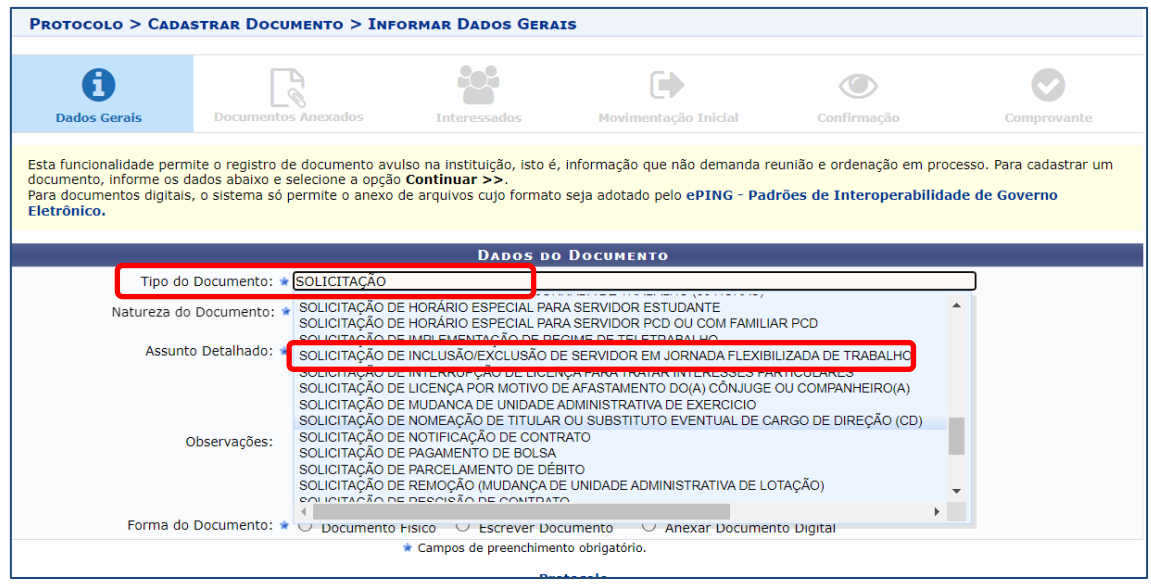

### 4 - Natureza do Documento: OSTENSIVO

5 - Assunto Detalhado: SOLICITAÇÃO DE INCLUSÃO/EXCLUSÃO DE SERVIDOR EM JORNADA FLEXIBILIZADA DE TRABALHO – NOME DA ÁREA – PROCESSO Nº 23006.XXXXXX/20XX-XX

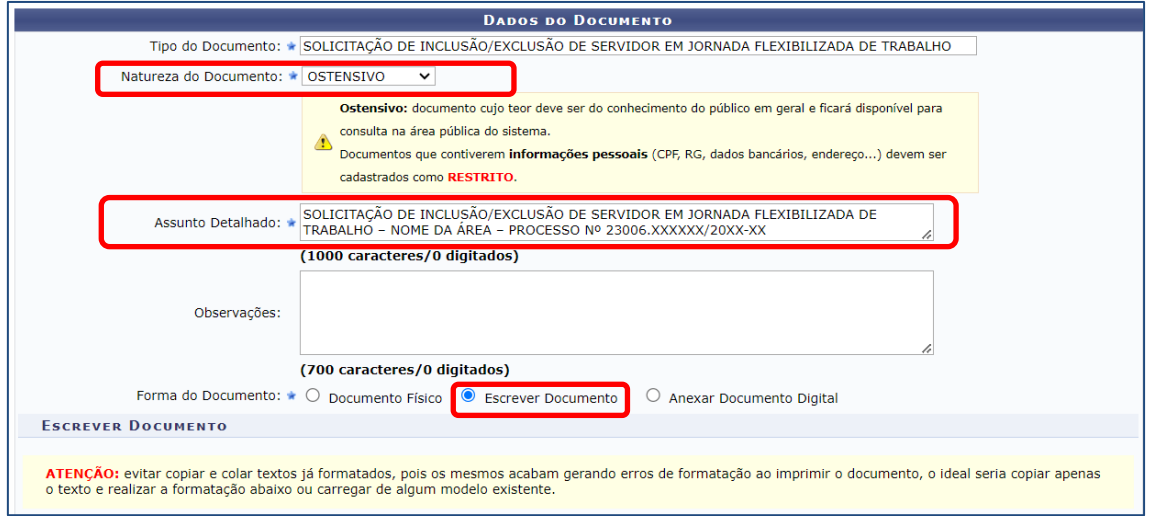

6 – Selecionar "ESCREVER DOCUMENTO"

7 – Clicar no Botão CARREGAR MODELO e preencher campos (ou copiar e colar com CTRL+SHIFT + V, para não perder a formatação).

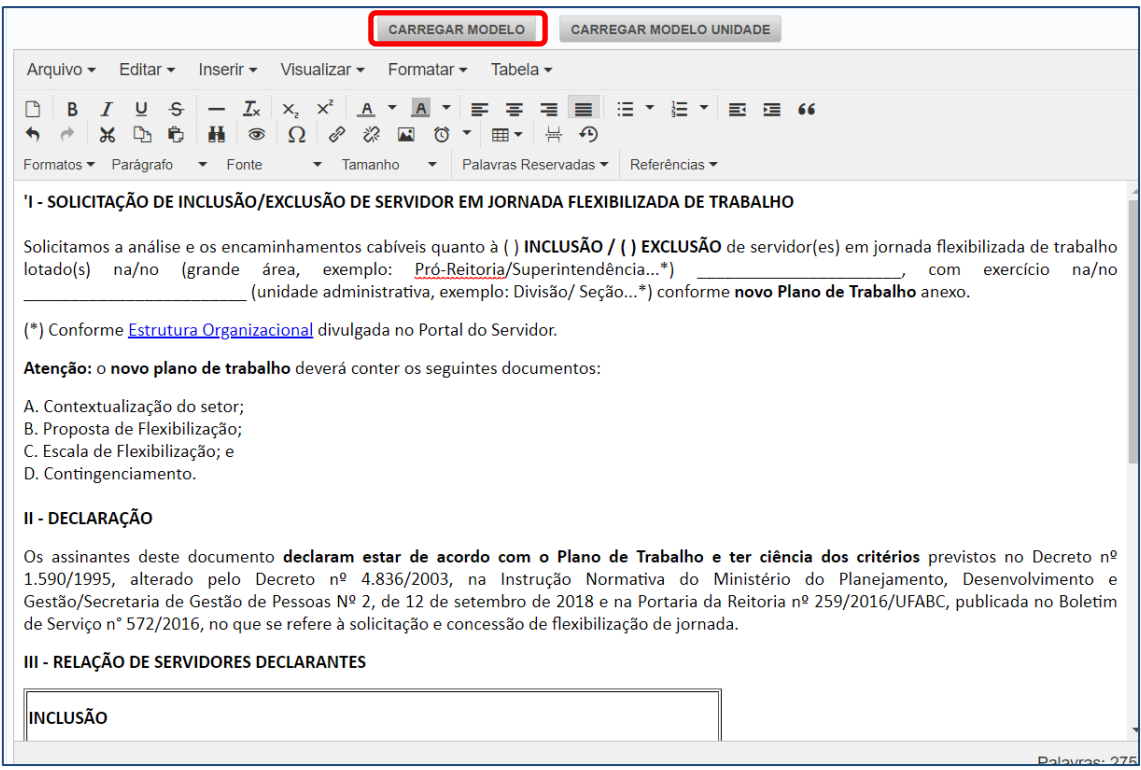

## 8 – Clique em ADICIONAR ASSINATURAS

## 9 – Selecione as Assinatura dos servidores + Chefia + Dirigente

### 10 – Botão CONTINUAR

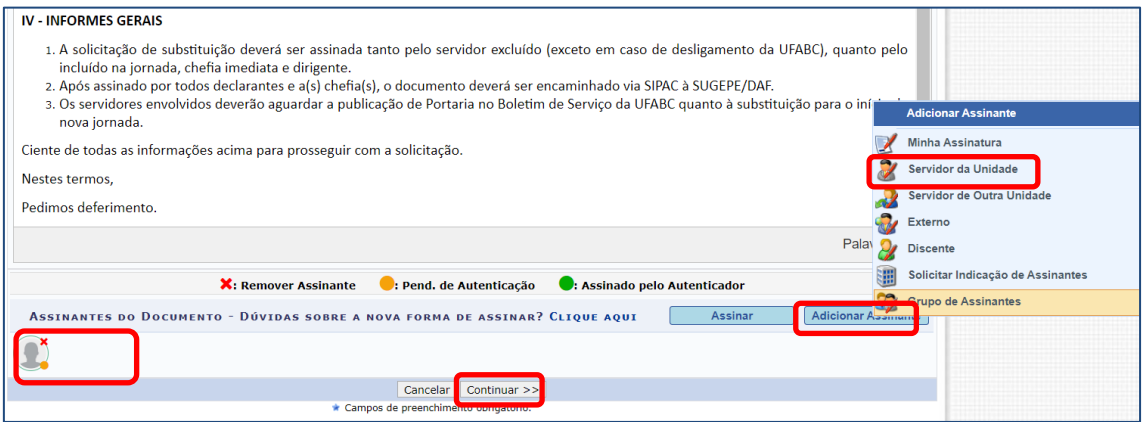

#### 11 - Anexar novo PLANO DE TRABALHO pdf

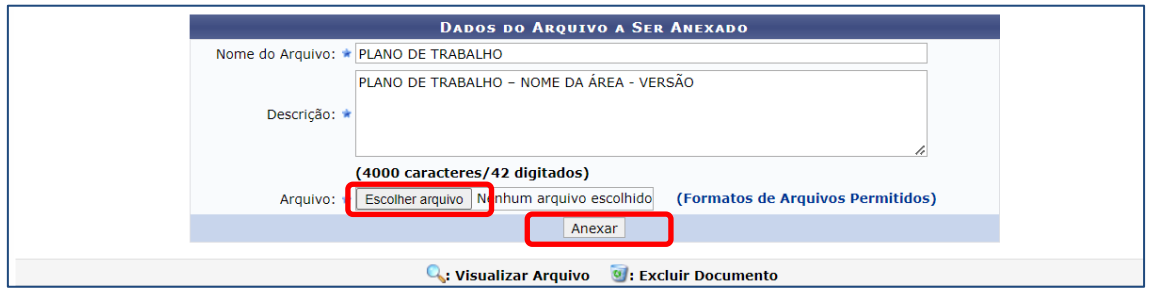

#### 12 - Verificar se o documento foi anexado e clicar em CONTINUAR

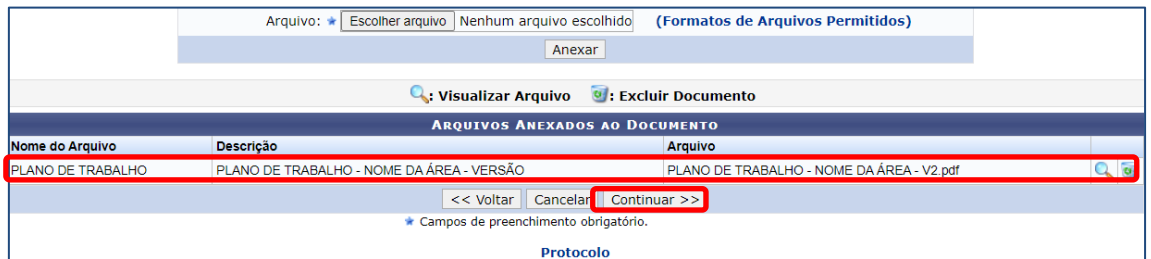

#### 13 - Inserir Interessado

Selecionar "Não" se não quiser somente inserir o nome, para facilitar a busca, mas n~qo quiser receber e-mail.

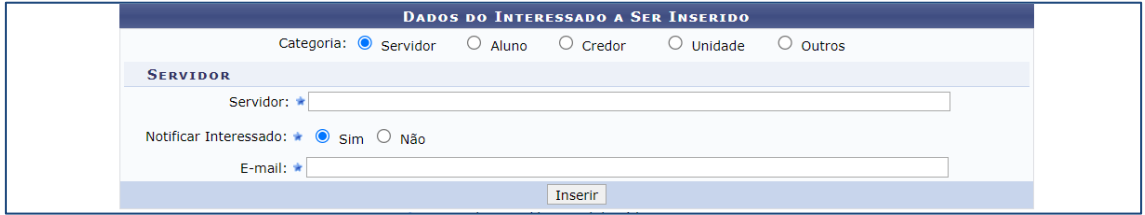

# 14 - Inserir a UNIDADE CAF [caf@ufabc.edu.br](mailto:caf@ufabc.edu.br)

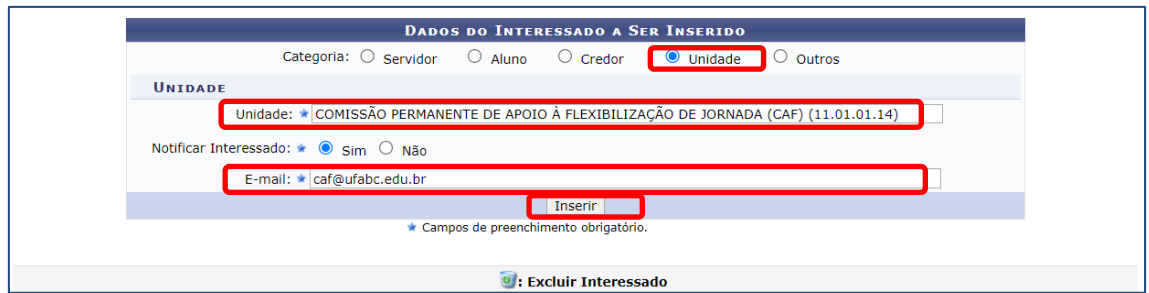

### 15 – Verificar se os interessados foram inseridos e CONTINUAR

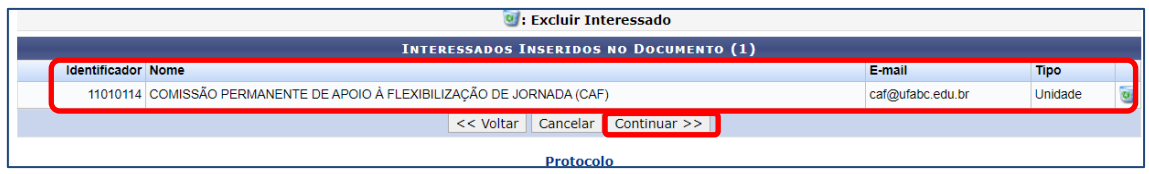

### 16 - Movimentar para SUGEPE/DAF e CONTINUAR

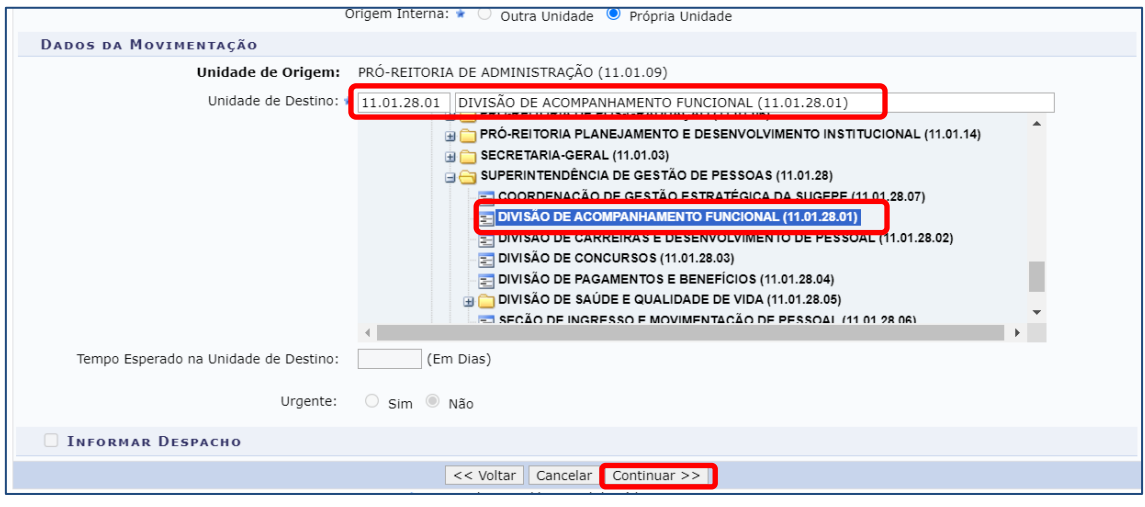

17 - Pré-visualizar documento e CONFIRMAR

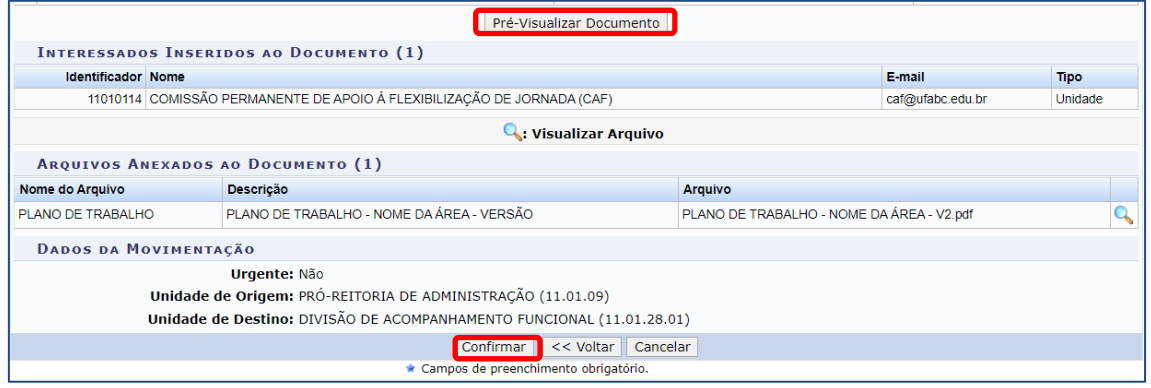